# ДИСТАНЦИОННОЕ **ОБУЧЕНИЕ**

## **B HOFY CO BPEMEHEM**

Учитель информатики и ИКТ МКОУ СОШ №14 ст.Незамаевской Толмачева Т.Н.

Дистанционное **обучение** взаимодействие учителя и учащихся между собой на расстоянии, отражающее все присущие учебному процессу компоненты (цели, содержание, методы, организационные формы, средства обучения) и реализуемое специфичными средствами Интернет-технологий или другими средствами, предусматривающими интерактивность.

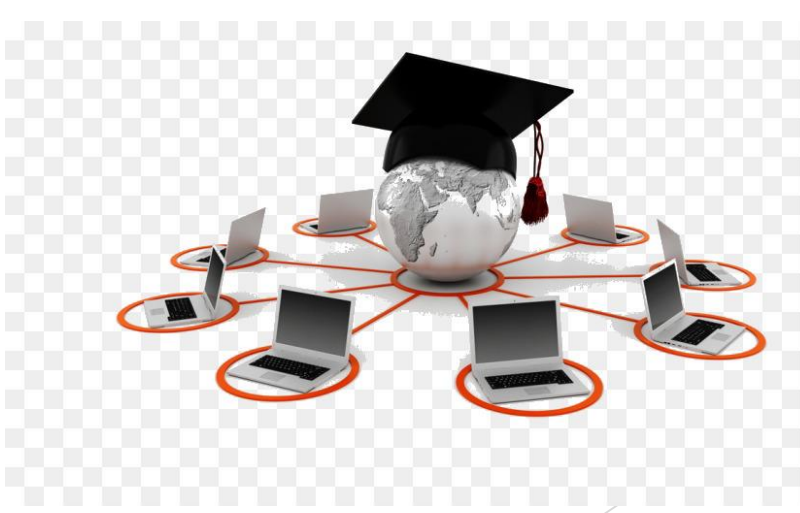

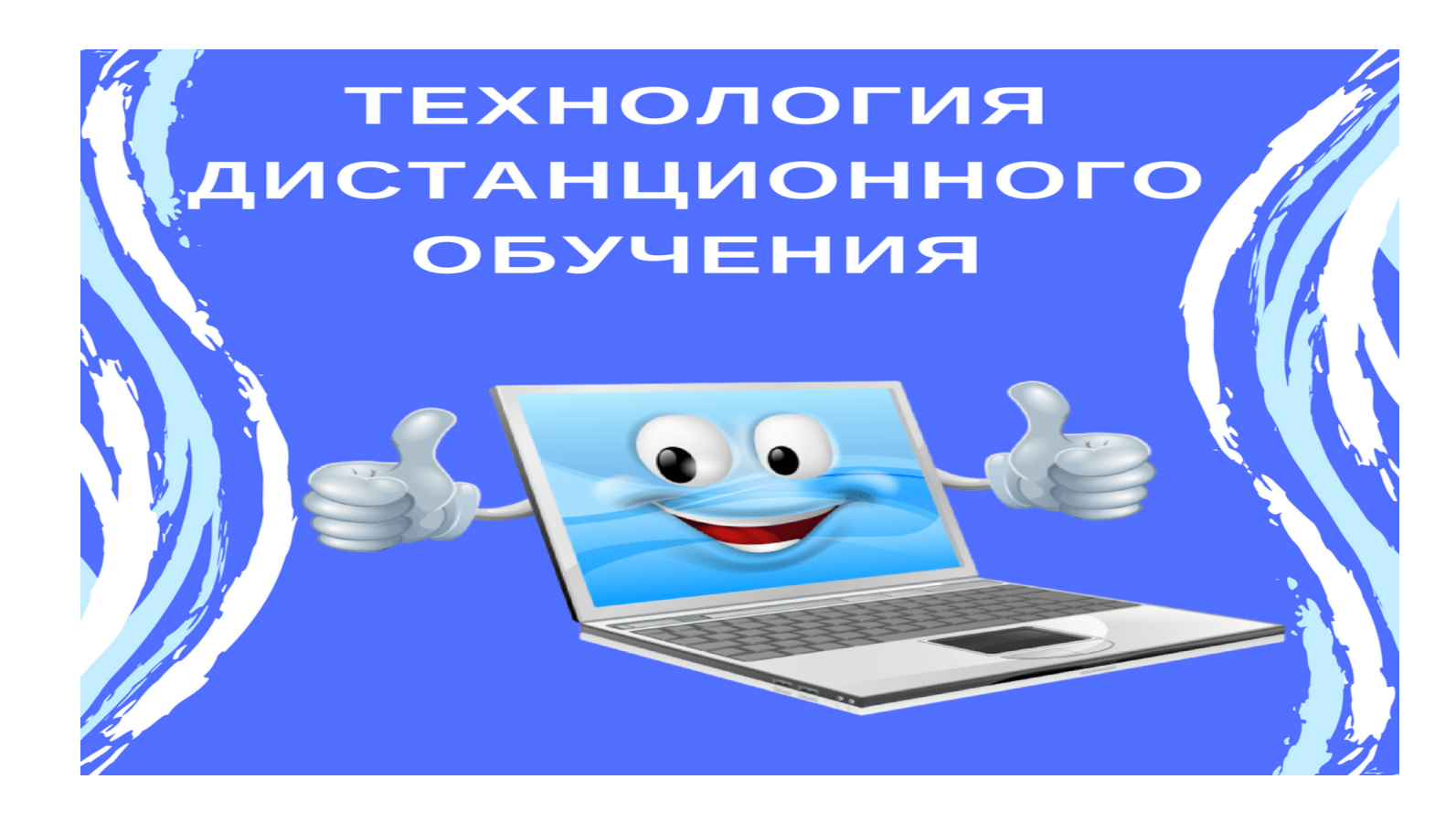

Организацию обучения с применением электронного обучения и дистанционных образовательных технологий я осуществляю:

## Созданы группы Вконтакте <https://vk.com/club193921439>

#### Дата 21.04.2020

Тема: Инструментальные средства создания Web-сайтов Цели: расширить, обобщить и систематизировать представления о технологиях создания web-сайтов;

урок

Просмотр видио

Показать полностью...

#### Оформление сайта

На главной странице размещают название сайта, тематическое графическое изображение, короткий текст с описанием содержания сайта, главное меню - ссылки на основные разделы сайта.

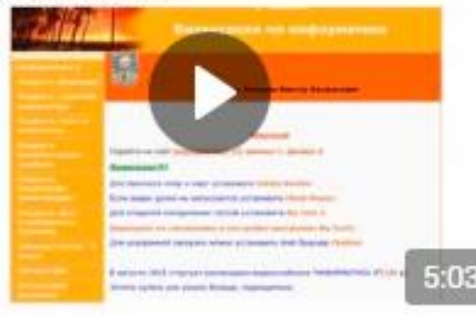

Загрузка материала

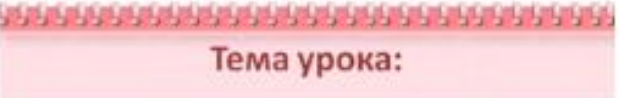

«Создание web - сайта»

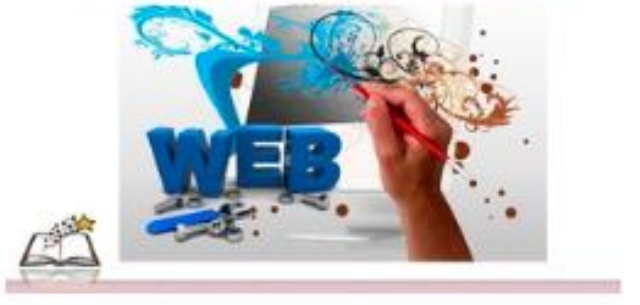

**Инструкция для учителей, родителей и обучающихся «Самый простой способ организовать дистанционное обучение» в ВК**

Сейчас появляется много публикаций о том, как в условиях угрозы распространения вируса перевести школьников на свободное посещение и организовать для них дистанционное обучение.

Поэтому мы подумали и написали небольшие рекомендации для тех, кому сегодня (как говорится «здесь и сейчас») нужно решить задачу обучать детей дистанционно малой кровью и без финансовых затрат на оплату различных платформ и сервисов.

Итак, ваши ученики остались дома, но школьную программу никто не отменял, впереди итоговые проверочные работы и выпускные экзамены. Что делаем?

С нашей точки зрения самый простой, бесплатный, удобный для педагогов и школьников способ организации дистанционных занятий – это создание обучающих закрытых групп (сообществ) в социальной сети ВКонтакте.

#### **Почему именно ВКонтакте?**

Во-первых, эта социальная сеть имеет удобный и интуитивно понятный интерфейс. Даже если учитель ранее не имел своей страницы и опыта создания групп (сообществ), он быстро сможет самостоятельно разобраться и начать работать;

Во-вторых, ВКонтакте – сеть, популярная у школьников. Большинство из них имеет там свою страницу. Или они смогут её быстро создать;

В-третьих, в группе ВКонтакте можно размещать видео, документы в формате Word, PDF, PowerPoint, Excel и других, ссылки на полезные страницы или сервисы сети Интернет, проводить прямые трансляции, опросы, создавать беседы, общаться в чате и т.д. Все перечисленное можно эффективно использовать при дистанционном обучении;

В-четвертых, ученики могут отправлять файлы или фото с выполненными заданиями для проверки;

В-пятых, для работы потребуется любое устройство, имеющее выход в Интернет. Плюсом является удобное мобильное приложение для смартфонов, которое легко скачать и установить на своё устройство.

#### **Порядок действий**

#### 1. **Создаем закрытую группу.**

Со своей страницы переходим в раздел Сообщества и нажимаем в верхнем правом углу на кнопку «Создать сообщество». В появившемся окошке можно будет указать название сообщества, а также выбрать, будет ли это группа, публичная страница или встреча (мероприятие). После заполнения необходимых полей ещё раз нажмите на кнопку «Создать сообщество». Обращаем внимание, что вам нужно выбрать группу и указать, что она будет

#### закрытая.

Заранее придумайте название для своей группы. В названии можете указать наименование предмета, для обучения которому создается группа, класс, школу и город. Например, «Виртуальные уроки информатики, 8 класс, школа № 14 ст.Незамаевской». Если вы ведете уроки в 2-х или 3-х классах одной параллели, пригласите в группу всех своих учеников.

#### **2. В описании группы кратко расскажите для каких целей она создана.**

Например, «Группа создана для обучения информатики учащихся 8-х классов школы № 14 ст.Незамаевской в период карантина *( рекомендуем использовать возможности группы в обычном режиме обучения!!!).* Здесь вы найдете обучающие ролики, презентации к занятиям, материалы для самостоятельной работы, домашние задания. А также сможете задать свои вопросы учителю».

3. **Разошлите ссылку с адресом закрытой группы своим ученикам.** Они должны перейти по ссылке и отправить запрос на вступление в группу. Вы будете видеть все запросы и добавлять в группу только своих учеников.

4. **Написать и сделать закреплённым постом правила группы.** Например, обозначить время, когда будете проводить занятия или размещать материал для самостоятельной работы. Если в школьном расписании уроков у вас 3 урока в неделю, то вы должны провести 3 занятия в группе в соответствии с расписанием.

Расписание дистанционных занятий сообщите родителям.

5. **Чтобы проверить присутствие на занятии ваших учеников или скачивание ими файлов с заданиями, проведите перекличку.** Сделать это следующим образом. В комментариях к посту, прямой трансляции попросите всех присутствующих поставить +. Таким образом, вы всегда будете знать, кто с вами или кто скачал задания.

6. **Для занятия запишите на любом мобильном устройстве небольшое видео с инструкцией, что должен сделать ученик.** Или объяснение сложной темы. Выложите видео в группу. Разместите презентацию к уроку, например, с объяснением решения задачи или примера.

7. **Найдите интересные ресурсы к занятию в сети Интернет.** Например, ролик на Ютуб. Выложите в группе ссылку на него.

8. **Выполненные задания ученики могут отправлять прикрепленными файлами в формате Word или фото страницы рабочей тетради (листа) с мобильного телефона.** Подскажите ученикам, что самые чёткие и хорошо читаемые фотографии получаются, если фотографировать лист с выполненными заданиями днём на подоконнике (как правило самое освещённое место в доме, квартире).

9. Вы можете написать **индивидуальное сообщение** каждому участнику группы, переписку будете видеть только вы и тот, кому адресовано сообщение. Закрытая группа ВКонтакте предоставляет учителя массу возможностей для организации дистанционного обучения. Для учителя это может стать своеобразной пробой пера для освоения более серьезных онлайн-сервисов.

### На образовательном портале Якласс.

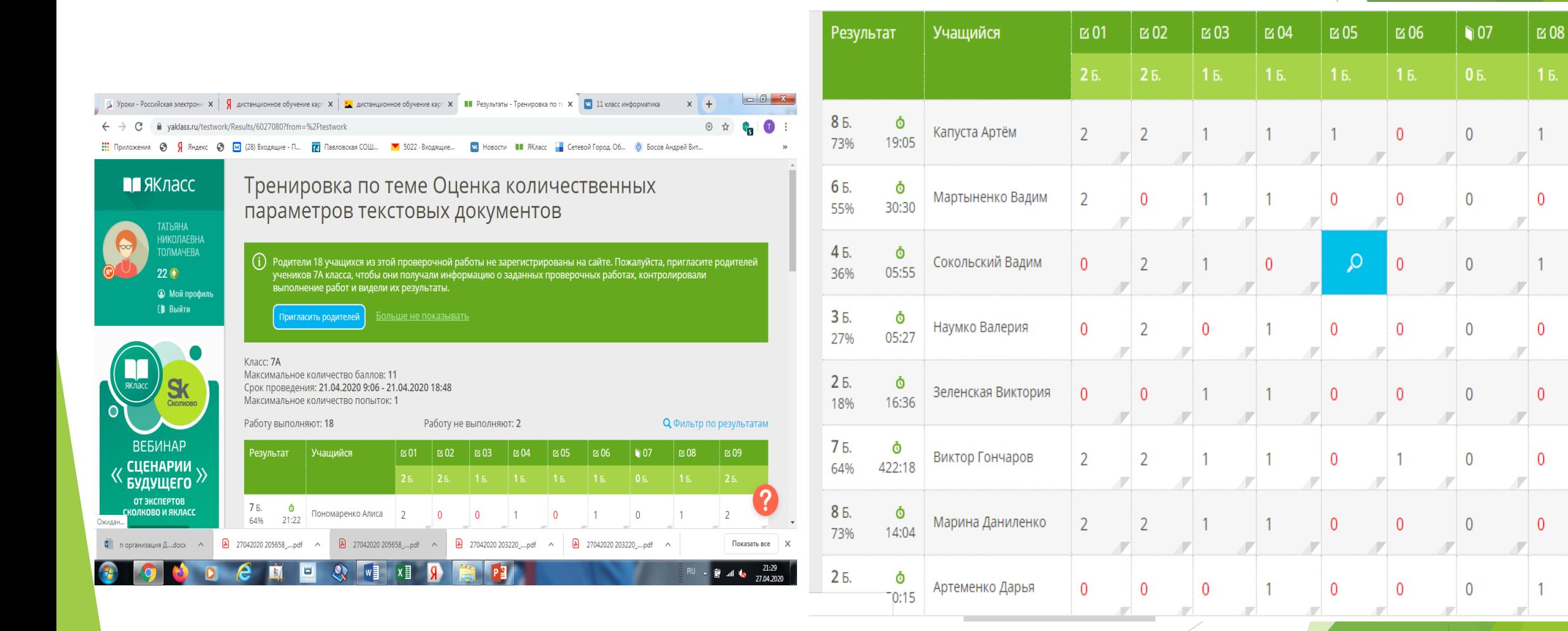

 $\boxtimes$  09

 $2<sub>5</sub>$ 

 $\overline{0}$ 

 $\overline{2}$ 

 $\overline{0}$ 

 $\overline{0}$ 

 $\overline{0}$ 

 $\mathbf 0$ 

 $\overline{2}$ 

 $\mathbf 0$ 

#### Представляем вашему вниманию короткую инструкцию, как отработать очередную тему учебного плана

Как организовать дистанционную работу с «ЯКласс»

1.В разделе «Предметы» найдите свой курс, выберите класс и тему.

2.Изучите методические материалы, технологическую карту, виды упражнений.

3.Перейдите по ссылке «Новая проверочная работа» и выберите задания для учеников. Обратите внимание, что изучение теории

— тоже тип задания.

4.Нажмите «Продолжить».

5.Выберите класс, с которым хотите изучить данную тему (если класс ещё не добавлен, воспользуйтесь нашей инструкцией).

6.В настройках обозначьте, с какого момента тема будет доступна, а также выставьте (при необходимости) ограничение по времени, выберите возможность просматривать результаты и т. д.

7.Запустите рассылку по ученикам. Данная рассылка сохранится в вашем личном кабинете.

8.Позже зайдите в личный кабинет и просмотрите результаты работы. 9.Чтобы проверить, насколько хорошо ученики усвоили материал, снова заведите «Новую проверочную работу» и выберите задания для тренировки по теме. Вы также можете сразу разослать домашнюю и проверочную работы.

10.Разошлите ученикам новый пакет заданий. Если вы ставите ограничения по количеству попыток и времени выполнения, то лучше указывайте это в поле для инструкций, поскольку инструкция от учителя — первое, что высвечивается в сообщении ученику.

## На портале российской электронной школы

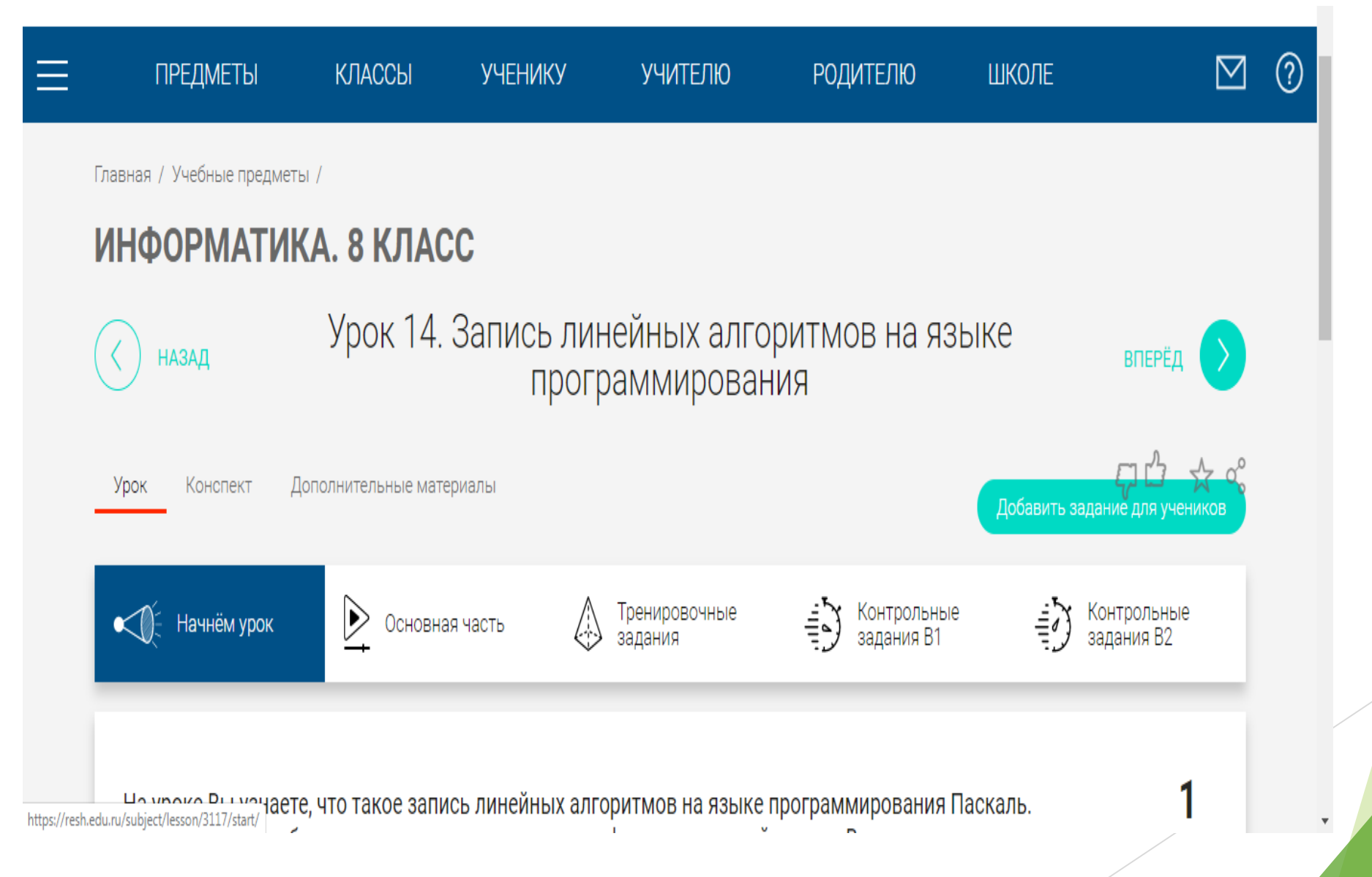

Плюсы обучения с применением электронного обучения и дистанционных образовательных технологий

- 1) Программы Якласс сама показывает ребёнку результат его работы.
- 2) Когда вернусь в школу, то смогу пользоваться группой в Вк.
- 3) Разнообразие и большой объем допустимых информационных ресурсов

Минусы обучения с применением электронного обучения и дистанционных образовательных технологий

1)Отсутствие реального общения

2) Коротенький урок на 15 минут может создаваться несколько часов.

3) Иногда смотришь на класс и понимаешь, что в урок срочно необходимо внести изменения: уменьшить темп, увеличить нагрузку, дать минутную передышку, успокоить волнения и т. п. Когда создаёшь дистанционное занятие, ты не можешь ориентироваться на реакцию детей.